# Wichtige Informationen zur Erasmus+ Bewerbung

Bevor Sie mit dem eigentlichen Bewerbungsverfahren beginnen, lesen Sie bitte die folgenden Hinweise sorgfältig durch.

Beachten Sie: Bewerbungsschluss ist der der 01.März!

## 1) Allgemeine Informationen

Informieren Sie sich schon vorab bei den Auslands-/Länderbeauftragten der Fachbereiche und im Internet über die Erasmus-Partnerhochschulen Ihres Fachbereichs und deren Programme in Ihrem Studienfach.

Auf folgender Seite können Sie unter Angabe Ihres Studiengangs und des Jahres, alle aktuell gültigen Agreements des Fachbereichs mit Partnerhochschulen finden: https://www.fh-dortmund.de/international/internationale-projekte/weltweitehochschulkontakte.php

Auch die Fachbereiche bieten auf ihren Internetseiten oft noch zusätzliche Informationen an. Sollte Sie dann noch weitere Fragen haben (z.B. Anerkennungsfragern, sprachliche Voraussetzungen, Auswahl der Lehrveranstaltungen), wenden Sie sich bitte an Ihre Auslands-/Länderbeauftragten im Fachbereich.

### 2) Vorbereitung der notwendigen Bewerbungsunterlagen

Erkundigen Sie sich bei Ihrem /ihrer Auslandsbeauftragten oder Studiengangsmanager\*in nach den Auswahlkriterien für die Teilnahme am ERASMUS+ -Programm. Bewerben Sie sich dann für eine Erasmus Förderung, wenn Sie vom Fachbereich ausgewählt worden sind.

## 3) Online-Bewerbung in "Mobility Online"

Der Link zum Erasmus+ Antrag finden Sie auf der Seite https://www.fhdortmund.de/international/foerderprogramme/erasmus/erasmus-studium.php (oranger Kasten ganz unten)

- Bitte geben Sie in der Eingabemaske Ihre Email- Adresse der FH Dortmund an. Adressen von gmx und hotmail u.ä. verursachen häufig Probleme, die in deren Servern begründet sind
- Sie können sich nur für eine Partnerhochschule bewerben
- Nachdem Sie Ihre Bewerbung abgeschickt haben, erhalten Sie eine E-Mail, mit der Sie aufgefordert werden, sich zu registrieren. Das müssen Sie in unbedingt tun, um die weiteren Schritte ausführen zu können.
- Nachdem Sie das Bewerbungsformular ausgefüllt haben, laden Sie bitte Ihre Immatrikulationsbescheinigung hoch. Der/die jeweilige Koordinator/-in des Fachbereichs wird dann Ihre Bewerbung bestätigen.

### 4) Weitere Ablauf des Verfahrens

Die Partnerhochschulen werden vom International Office über die Nominierung informiert, dass Sir dort studieren möchten (April für das kommende WiSe und Oktober für das kommende SoSe).

Für das Anmeldeverfahren bei Ihrer Gasthochschule gibt es Info-Pakete, die Sie von den Partnern nach der Nominierung erhalten. Ggf. sind diese auch auf der Webseite der Partnerhochschulen abrufbar.

## 5) Spätbewerbungen

Spätbewerbungen auf Restplätze sind ab 1.Juni bis zum 1. September für das darauffolgende Sommersemester möglich. Bitte sprechen Sie vor einer Spätbewerbung mit Ihrem/Ihrer zuständigen Auslandsbeauftragten, da ggf. nur noch ein kleiner Teil der vorhandenen Austauschplätze frei ist.

### Hinweise zum Ablauf des Erasmus+ - Bewerbungsverfahrens

## 1. Online-Bewerbung

Wenn Sie auf der Internetseite https://www.fhdortmund.de/international/foerderprogramme/erasmus/erasmus-studium.php einen Antrag stellen, werden Sie automatisch zum Bewerbungsbogen weitergeleitet, der wie folgt aussieht:

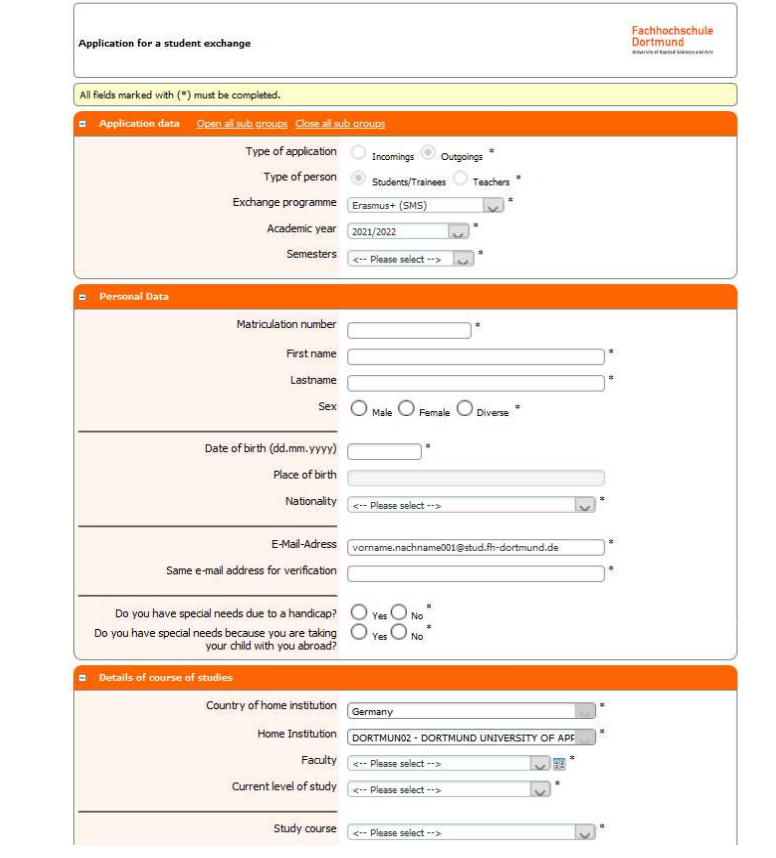

Sollte kein Koordinator der Partnerhochschule voreingestellt sein, suchen Sie einfach eine passende Person auf der Homepage der Partnerhochschule.

Wenn Sie die Bewerbung ausgefüllt haben, klicken Sie am Ende des Formulars auf "Bewerbung senden".

Sie erhalten dann eine automatisch generierte E-Mail, in der Sie zur Registrierung in Mobility Online aufgefordert werden.

# Bitte beachten Sie, dass es sich um eine automatisch generierte E-Mail handelt. Es ist möglich, dass diese von Ihrem Server als Spam E-Mail gekennzeichnet wird. Bitte prüfen Sie in jedem Fall auch Ihren Spamordner!

## 2. Registrierung

Wenn Sie dem Registrierungslink folgen, gelangen Sie auf die Registrierungsseite von Mobility

Online:

Der Registrierungscode wird Ihnen automatisch zugeteilt. Tragen Sie Ihre Matrikelnummer ein und drücken Sie auf "weiter", um Ihren Benutzernamen und das Passwort einzugeben. Ihre erfolgreiche Registrierung wird von einer automatischen E-Mail bestätigt.

## 3. Hochladen von Bewerbungsunterlagen

Wenn Sie dem Link in der E-Mail folgen, gelangen Sie in die Übersicht Ihres Bewerbungsverlaufs, die Sie jederzeit aufrufen und den Status Ihrer Bewerbung prüfen und noch nachträglich Änderungen vornehmen können.

Wie in der automatisch generierten E-Mail beschrieben, müssen Sie nun Ihre Bewerbung vervollständigen und im weiteren Bewerbungsprozess unterschiedliche Unterlagen hochladen.

# 4. Formelle Prüfung und Nominierung an der Gasthochschule

Nach dem 1.März/1. September wird Ihre Bewerbung formell vom Fachbereich geprüft.

Die formelle Prüfung wird von einer weiteren automatisch generierten E-Mail bestätigt. Danach werden Sie an der Gasthochschule als zukünftige(r) Erasmus-Studierende(r) nominiert.

In der Regel erhalten Sie innerhalb von 4-8 Wochen nach der Nominierung eine E-Mail der Gasthochschule, mit den Informationen zum Bewerbungsverfahren und Sie können sich nun (unter Beachtung der Fristen der Gasthochschule) dort mit den entsprechenden Unterlagen bewerben/anmelden.

## 6) Erstellen des digitalen Learning Agreements

siehe Dokument Hinweise zum Erstellen des digitalen Learning Agreements auf dieser Seite: https://www.fhdortmund.de/international/foerderprogramme/erasmus/erasmus-studium.php

### 7) Fördersätze und TOP UPs

Seit dem WiSe 22/23 gibt es eine Reihe von TOP UPs, die zusätzlich zu den "normalen Fördersätzen" beantragt werden können. Die Beantragung erfolgt über eine ehrenwörtliche Erklärung in Mobility Online. Die Fördersätze und die Bedingungen zu den TOP UPs sind auf dieser Seite zu finden: https://www.fhdortmund.de/international/foerderprogramme/erasmus/erasmus-studium.php

Beachten Sie: Die Erasmus+ Förderung ist ein Teilstipendium und kann nie alle Kosten im Ausland abdecken. Die Auszahlung erfolgt außerdem in zwei Raten, die erste Rate beträgt 70% der Gesamtsumme und wird ausgezahlt, nachdem Sie vor Ort angekommen sind und alle erforderlichen Unterlagen eingereicht haben. Die zweite Rate von 30% der Gesamtsumme erfolgt nach Ihrer Rückkehr aus dem Ausland, wiederum, wenn Sie alle erforderlichen Unterlagen eingereicht haben.

### 8) Grant Agreement

Das Grant Agreement geht Ihnen per E-Mail automatisch zu, sobald alle vorherigen Schritte bearbeitet wurden (siehe Mobility Online). Das Grant Agreement MUSS handschriftlich unterschreieben werden und dann per Post an das International Office (Emil-Figge-Straße 38b, 44227 Dortmund) versendet werden und darf NICHT eingescannt werden, auch wenn Sie sich schon im Ausland befinden. Es wird nur mit Originalunterschrift von der EU akzeptiert.

### Nach der Rückkehr:

Bitte bestätigen Sie, dass Sie keine Verlängerung wünschen, und lassen dann die Confirmation of Stay von der Partnerhochschule ausfüllen. Füllen Sie den Erfahrungsbericht aus und beantworten Sie dann den EU-Fragebogen, der Ihnen automatisch zugeschickt wird, dann erhalten Sie die zweite Rate.